## Bank Accounts

Click on "Settings" on the Taskbar, scroll down to "Manage Bank Accounts" Here you can Add Edit or Delete Bank Account Type, by Bank Account Number etc., then select the find, once your selection has appeared you may edit, Print or Delete your entry as needed.

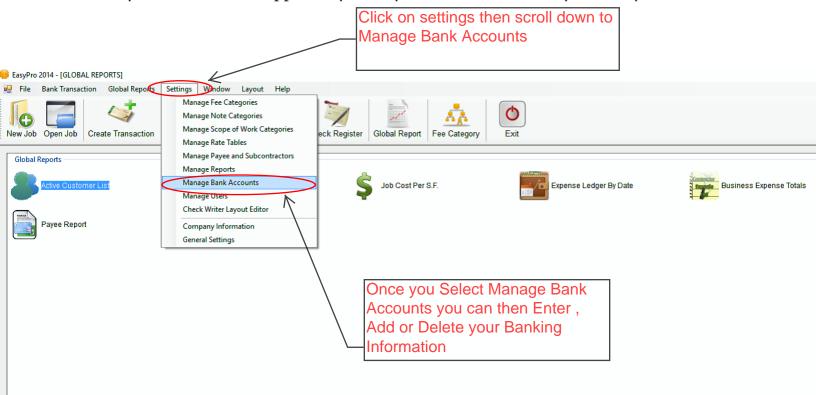